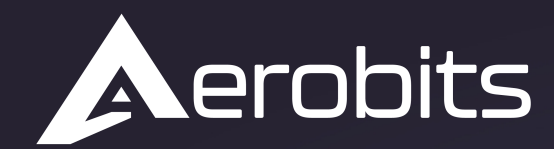

Subsystems for the UAS intergration into the airspace

# *Dual-Band Receiver Station A/F/U/R versions*

 $\overline{\mathsf{C}}$ 

Data sheet & User manual

 $\Omega$ 

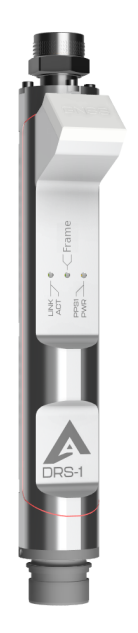

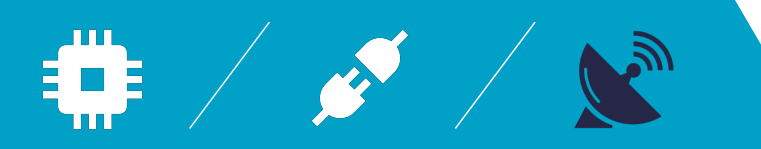

# **Introduction**

The **DRS-1** is a high performance receiver station for direct installation on the antenna. It can simultaneously process ADS-B (1090MHz), FLARM(868MHz, 915MHz), UAT(978MHz) or RemoteID with BLE(2400MHz) and Wi-Fi(2400MHz) signals, offering excellent input sensitivity. The new generation multi-GNSS receiver implemented, supports four satellite constellations simultaneously for precise position and timestamp.

The **DRS-1** station is in an IP67 weatherproof enclosure, with power and data provided by a single Power-over-Ethernet (POE) network cable connected to your LAN. **DRS-1** can be ordered separately or with the recommended antenna and network cable with a maximum length of up to 100m.

**NOTE: The device to operate on FLARM frequency requires FLARM UAS license. The license can be obtained with the device from Aerobits upon purchase. FLARM library expire after year and must be updated with latest firmware.**

**NOTE: When selecting DRS-1 with FLARM, pay attention to your country's ISM band and choose the appropriate 868 MHz(will operate in Europe, Asia (except Israel), Africa, and New Zealand) or 915 MHz(will operate in North America, South America, Israel, and Australia.) variant.**

# **Features**

- DRS-1A ADS-B and GNSS
- DRS-1F-868 ADS-B, FLARM and GNSS
- DRS-1F-915 ADS-B, FLARM and GNSS
- DRS-1U ADS-B, UAT and GNSS
- DRS-1R RemoteID (BLE, Wi-Fi) and GNSS

# **Applications**

- Airports and critical infrastructure
- Nationwide traffic management systems (manned and unmanned)
- Perfect solution for local airfields
- U-Space and UTM systems
- Ground Network air traffic surveillance systems
- Network based Remote Identification (central monitoring)

For more information please contact: [support@aerobits.pl.](mailto:support@aerobits.pl)

# **Contents**

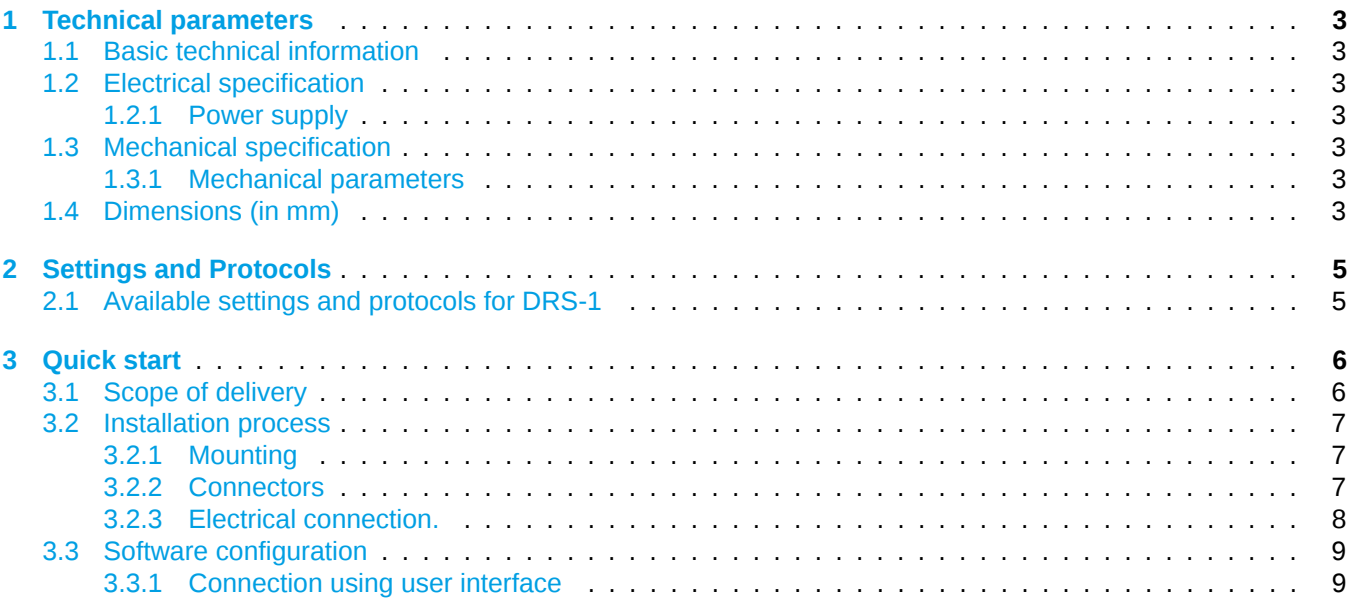

# <span id="page-3-0"></span>**1 Technical parameters**

### <span id="page-3-1"></span>**1.1 Basic technical information**

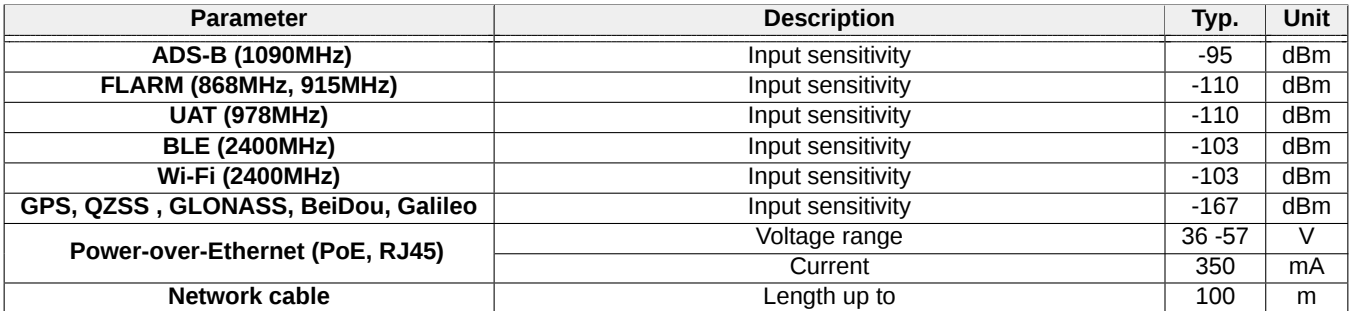

Table 1: General technical parameters.

### <span id="page-3-2"></span>**1.2 Electrical specification**

#### <span id="page-3-3"></span>**1.2.1 Power supply**

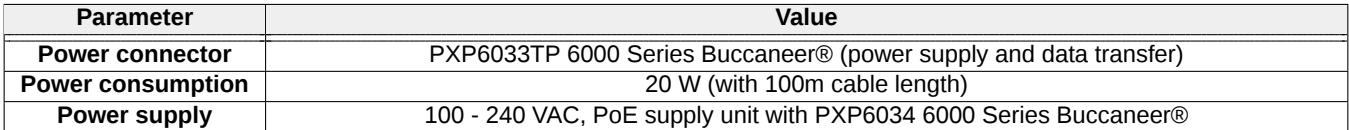

Table 2: Power supply of DRS-1

#### <span id="page-3-4"></span>**1.3 Mechanical specification**

#### <span id="page-3-5"></span>**1.3.1 Mechanical parameters**

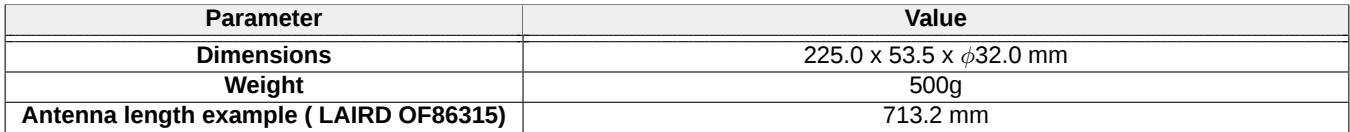

Table 3: Mechanical parameters of DRS-1

### <span id="page-3-6"></span>**1.4 Dimensions (in mm)**

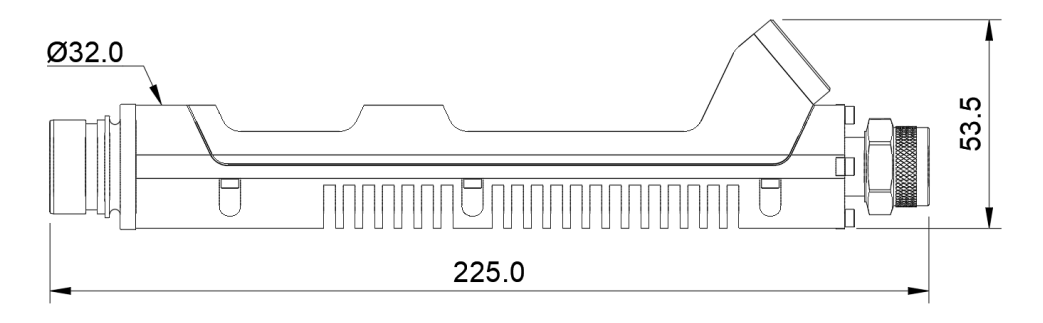

Figure 1: Dimensions of DRS-1F.

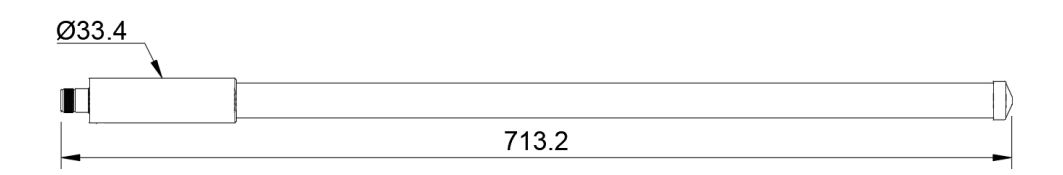

Figure 2: Dimensions of recommended antenna for ADS-B LAIRD OF86315.

# <span id="page-5-0"></span>**2 Settings and Protocols**

### <span id="page-5-1"></span>**2.1 Available settings and protocols for DRS-1**

Visit our website for more information on module DRS-1. Download the latest documentation (at the bottom of the page). Link to all versions below:

- DRS-1A Link to installed OEM module [Aerobits TT-SG1](https://www.aerobits.pl/product/tt-sg1/)
- DRS-1F Link to installed OEM module [Aerobits TT-SF2](https://www.aerobits.pl/product/tt-sf2/)
- DRS-1U Link to installed OEM module [Aerobits TT-SU2](https://www.aerobits.pl/product/tt-su2/)
- DRS-1R Link to installed OEM module [Aerobits TT-RW1](https://www.aerobits.pl/product/tt-rw1/)

# <span id="page-6-0"></span>**3 Quick start**

# <span id="page-6-1"></span>**3.1 Scope of delivery**

- 1. Dual-band receiver station
- 2. Omnidirectional antenna (optional)
- 3. Small assembly parts (with antenna)
- 4. Power Supply cables (optional)
- 5. PoE Converter (optional)

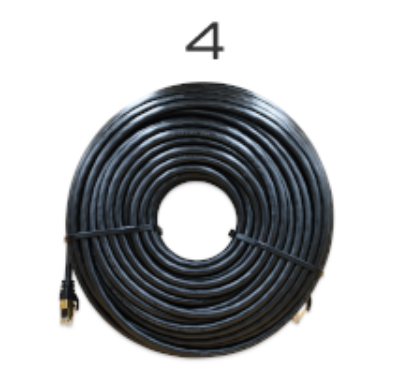

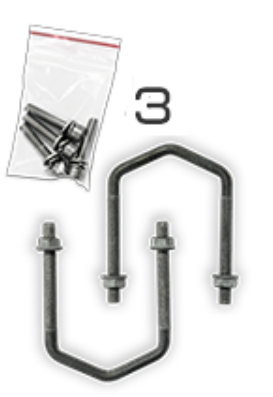

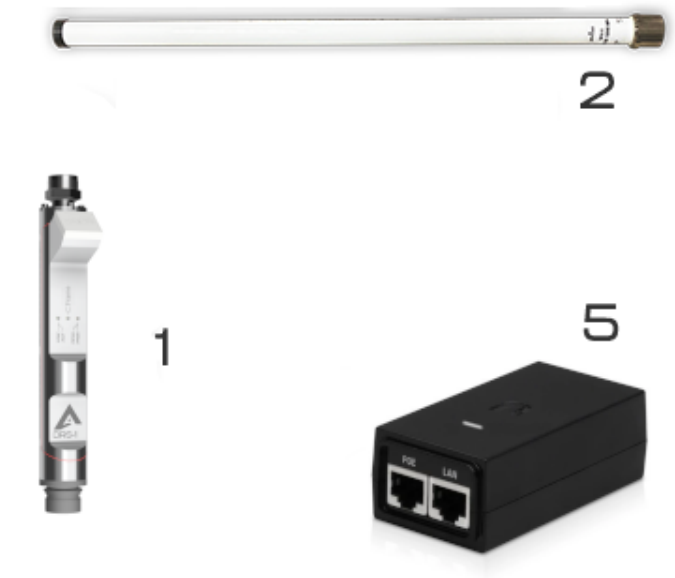

Figure 3: DRS-1 equipment kit

 $\overline{2}$ 

 $\overline{4}$ 

 $\overline{4}$ 

 $\overline{4}$ 

 $\overline{2}$ 

 $\overline{2}$ 

QTY

#### <span id="page-7-0"></span>**3.2 Installation process**

#### <span id="page-7-1"></span>**3.2.1 Mounting**

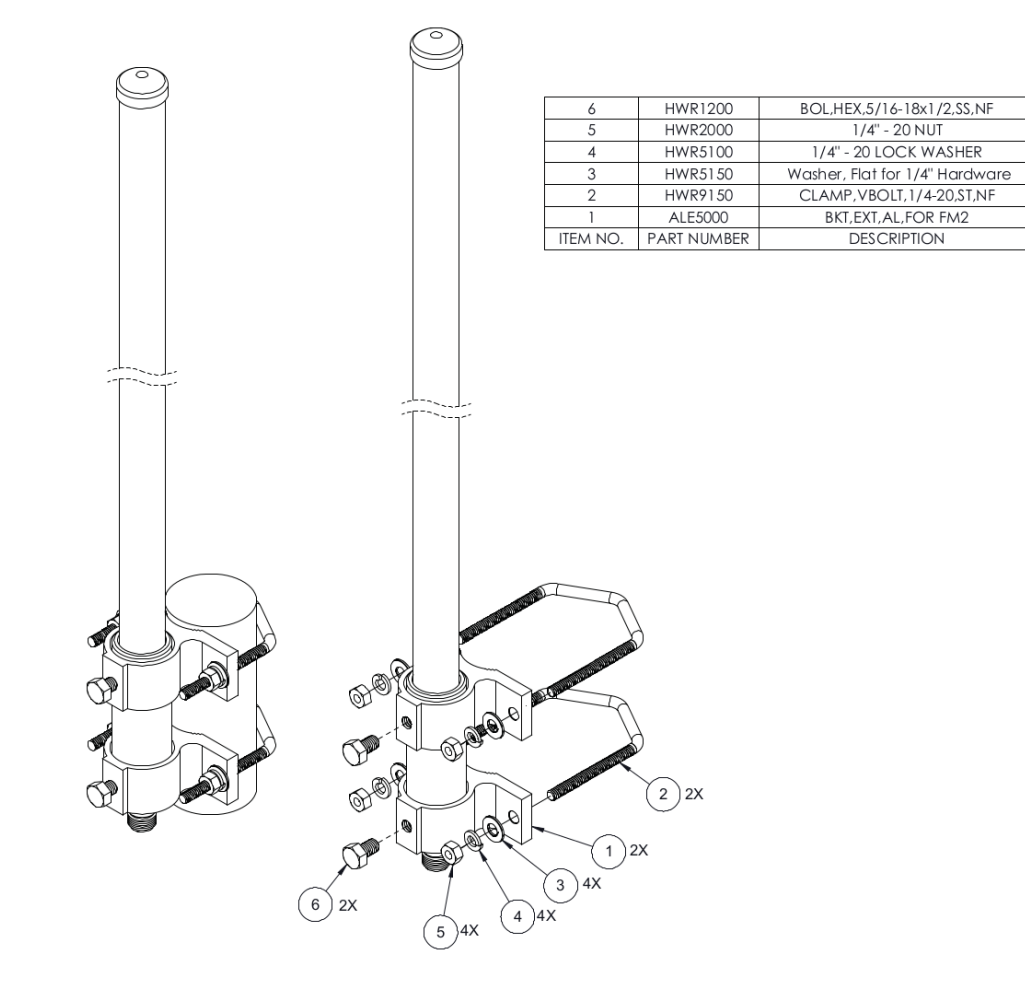

Figure 4: DRS-1 antenna mounting process

#### <span id="page-7-2"></span>**3.2.2 Connectors**

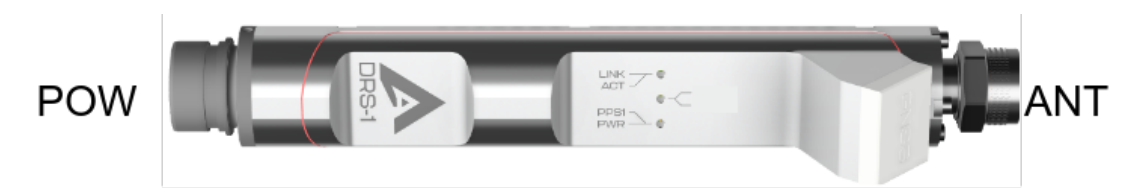

Figure 5: DRS-1 outlets

- 1. POW Ethernet RJ45
- <span id="page-7-3"></span>2. ANT - N male connector

#### **3.2.3 Electrical connection.**

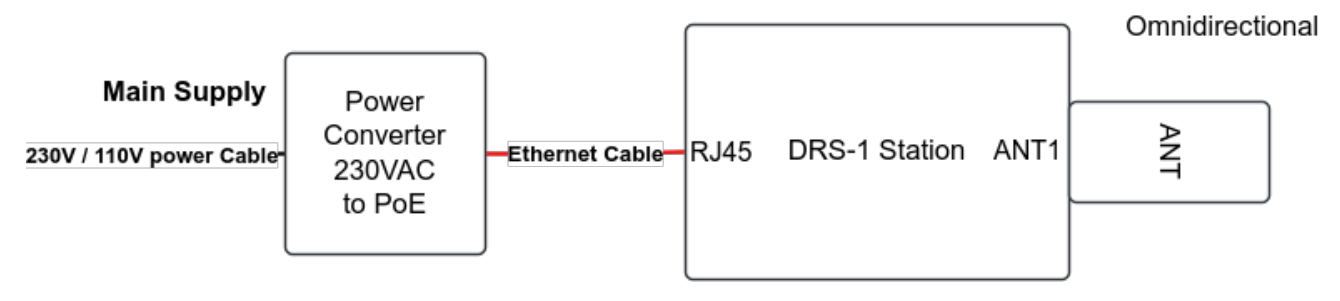

Figure 6: DRS-1 electrical diagram

#### <span id="page-9-0"></span>**3.3 Software configuration**

#### <span id="page-9-1"></span>**3.3.1 Connection using user interface**

Connect station in local network, find its IPv4 Gateway address and Subnet mask. On Windows open cmd as admin and type:

ipconfig /all

or for Linux:

ifconfig

and search your Ethernet adapter settings (connected to DRS-1) just like below:

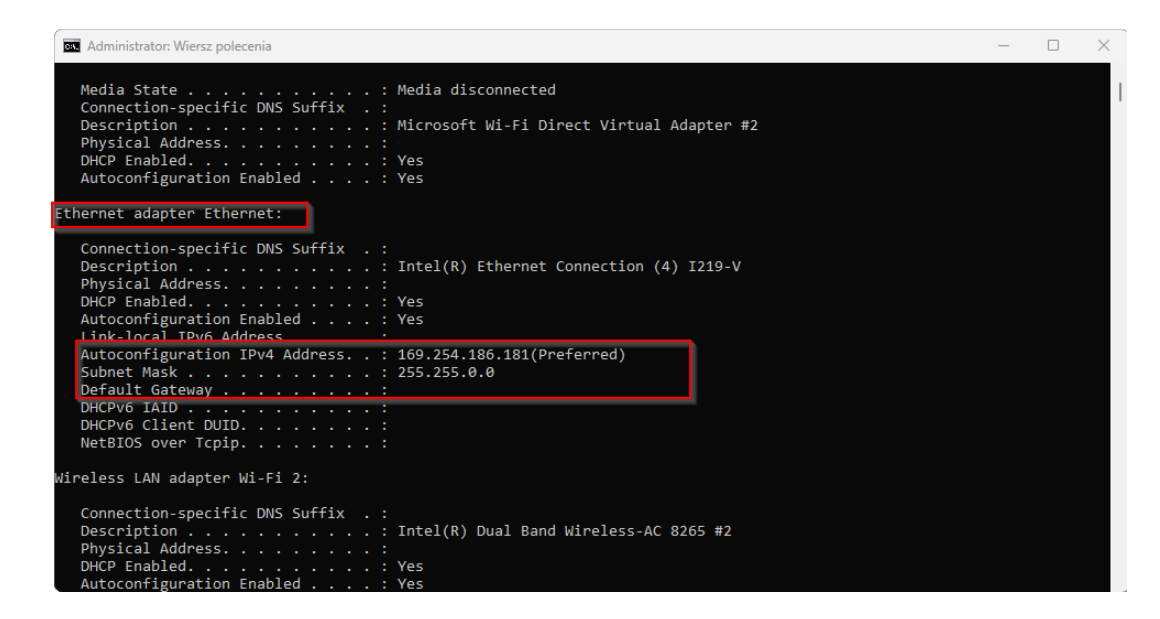

- **IP**: 169.254.186.181
- **Subnet Mask**: 255.255.0.0

Example connection shown below:

- 1. Download [Net Module Configure](https://www.waveshare.com/w/upload/b/bc/Configuration_software.7z) (only for Windows)
- 2. Run Net Module Configure app and search device.
- 3. Go to Basic section and setup all fields according to your Ethernet IPv4 settings. For example:

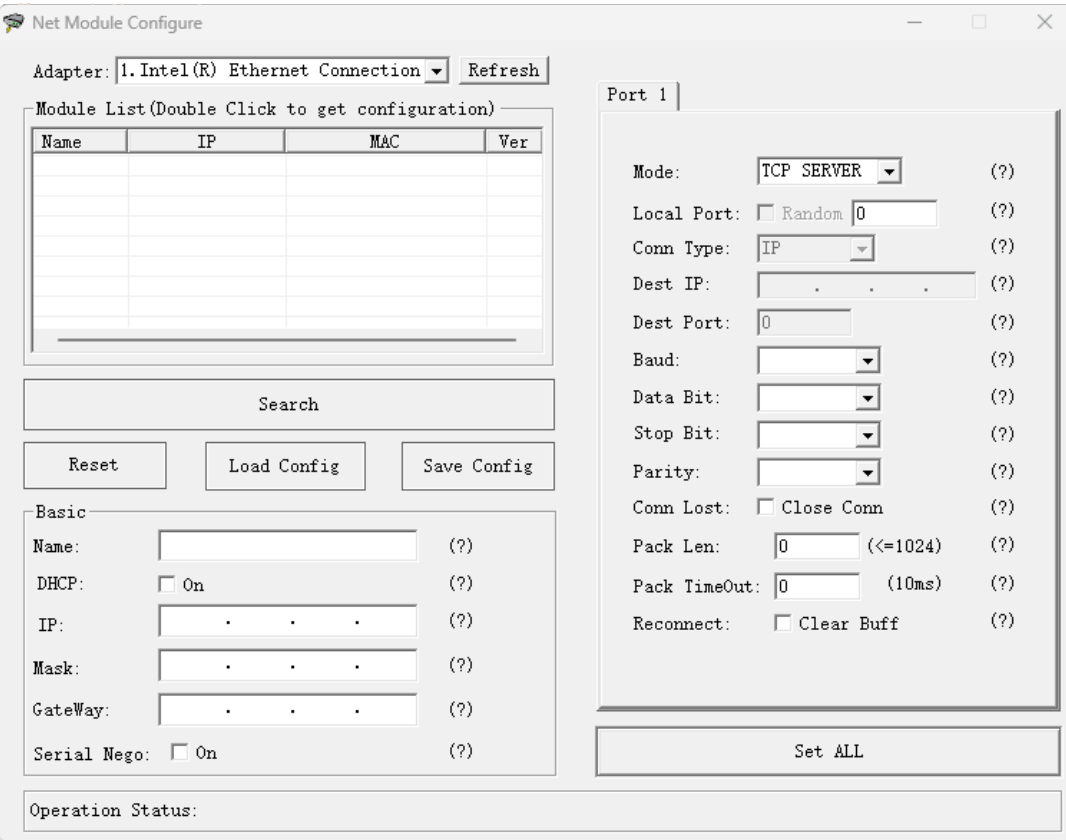

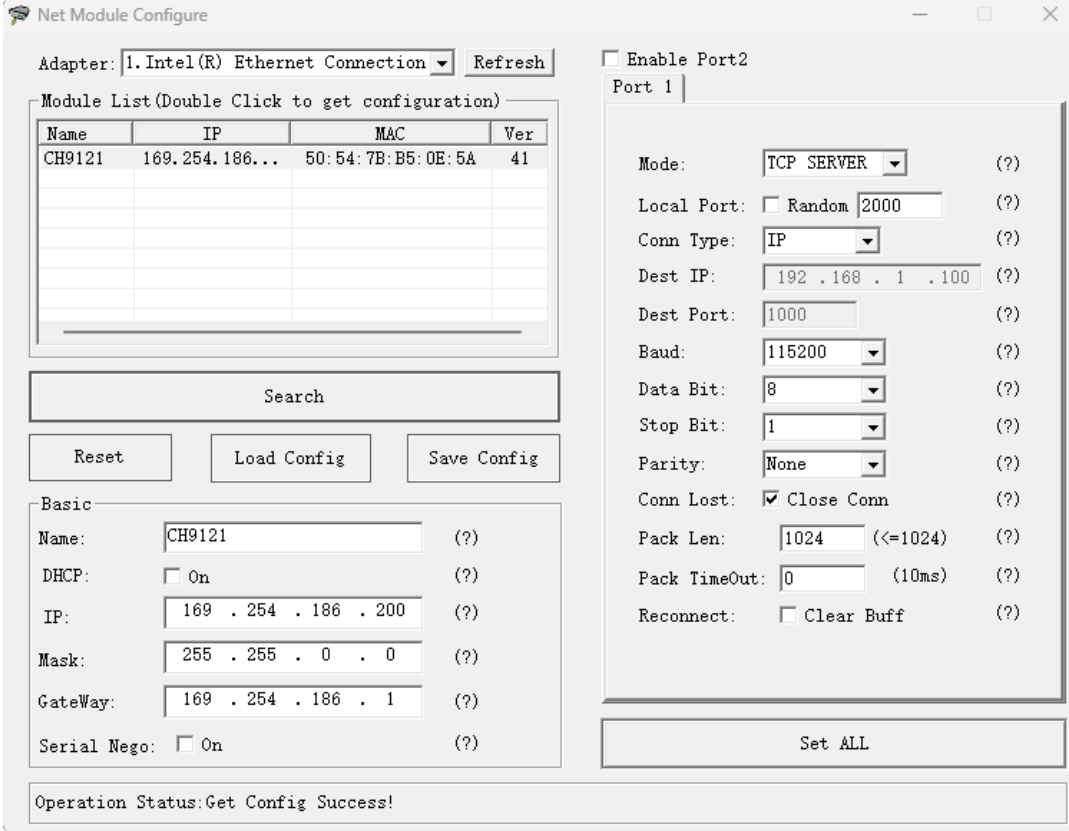

4. After configuration save all parameters by push Set ALL button. Module DRS-1is ready to work.

5. Working on Windows we recommend download [Com0Com Virtual Serial Port](https://sourceforge.net/projects/com0com/) to create virtual serial port pair.

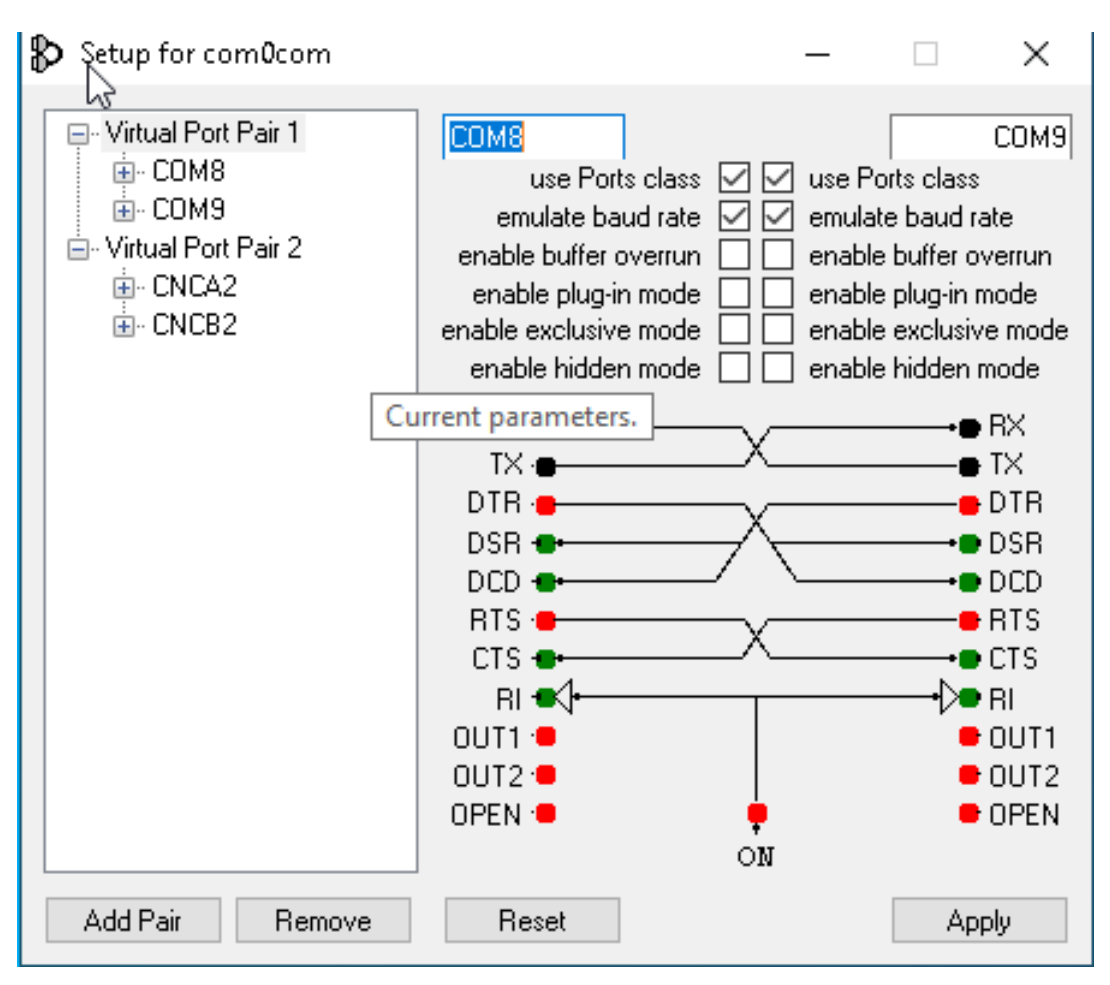

6. Now for redirect TCP on UART download [socat Windows,](https://github.com/Aerobits/socat-1.7.3.0-windows) run app via PowerShell and redirect TCP to previously created COM port pair. For example to COM8, use /dev/ttyS8 port instead normal COM (socat need Linux based port name):

./socat -d -d -d /dev/ttyS8,b115200,rawer TCP4:169.254.186.200:2000

7. Working on Linux download socat and redirect TCP to virtual comport:

socat pty,link=/tmp/ttyV0,b115200,raw,echo=0 tcp:192.168.1.15:2000

8. For verification run MicroADS-B app and connect device or run any other serial communication app.

Date: 2024-04-25 Firmware version: 1.5.7 Document ref: 36ds-v1.1.50

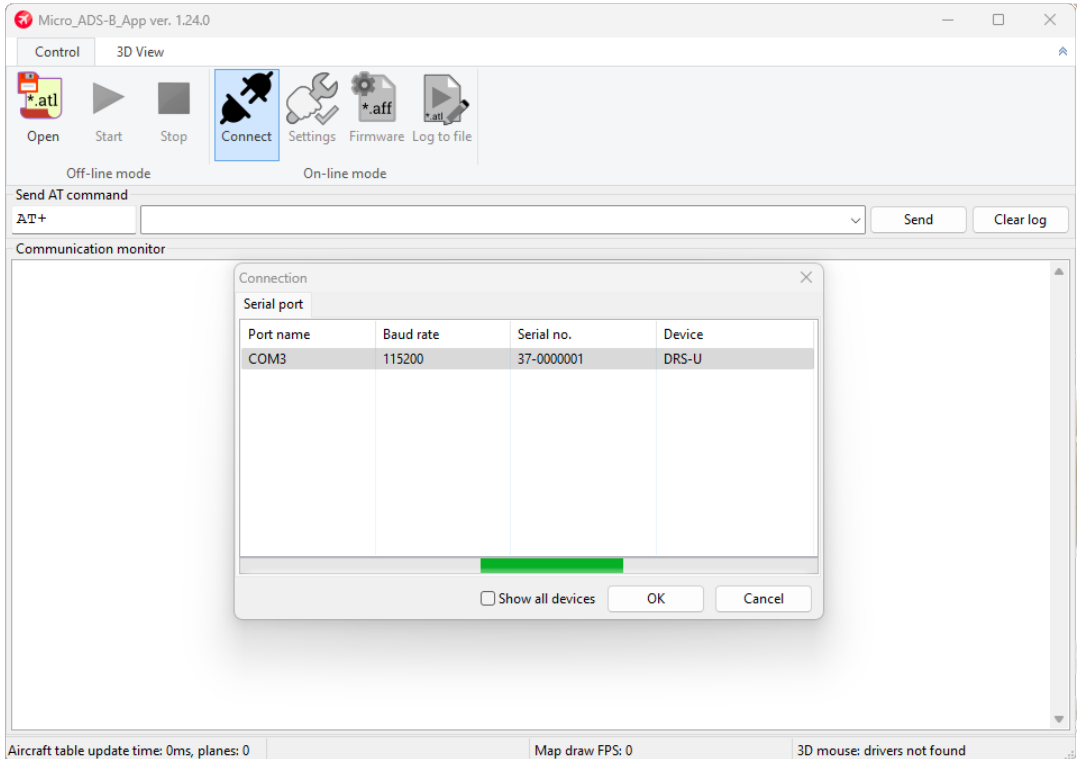

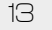

Please read carefully

Information contained in this document is provided solely in connection with Aerobits products. Aerobits reserves the right to make changes, corrections, modifications or improvements to this document, and to products and services described herein at any time, without notice. All Aerobits products are sold pursuant to our own terms and conditions of sale. Buyers are solely responsible for the choice, selection and use of the Aerobits products and services described herein, and Aerobits assumes no liability whatsoever, related to the choice, selection or use of Aerobits products and services described herein. No license, express or implied, by estoppel or otherwise, to any intellectual property rights is granted under this document. If any part of this document refers to any third party products or services, it shall not be deemed a license granted by Aerobits for use of such third party products or services, or any intellectual property contained therein or considered as a warranty covering use, in any manner whatsoever, of such third party products or services or any intellectual property contained therein.

**UNLESS OTHERWISE SET FORTH IN AEROBITS TERMS AND CONDITIONS OF SALE, AEROBITS DISCLAIMS ANY EXPRESS OR IMPLIED WARRANTY WITH RESPECT TO USE AND/OR SALE OF AEROBITS PRODUCTS INCLUDING, WITHOUT LIMITATION, IMPLIED WARRANTIES OF MERCHAN-TABILITY, FITNESS FOR A PAR-TICULAR PURPOSE (AND THEIR EQUIVALENTS UNDER THE LAWS OF ANY JURISDICTION), OR INFRINGE-MENT OF ANY PATENT, COPYRIGHT OR OTHER INTELLECTUAL PROPERTY RIGHT. UNLESS EXPRESSLY APPROVED IN WRITING BY AN AUTHORIZED AEROBITS REPRESENTATIVE, AEROBITS PRODUCTS ARE NOT RECOMMENDED, AUTHORIZED OR WARRANTED FOR USE IN LIFE SAVING, OR LIFE SUSTAINING APPLICATIONS, NOR IN PRODUCTS OR SYSTEMS WHERE FAILURE OR MALFUNCTION MAY RESULT IN PERSONAL INJURY, DEATH, OR SEVERE PROPERTY OR ENVIRONMENTAL DAMAGE.**

Information in this document supersedes and replaces all previously supplied information. © 2024 Aerobits - All rights reserved